## **IP TELEFON KULLANIM REHBERİ**

## **IP TELEFON SİSTEMİ**

- IP telefon sistemi internet tabanlı olarak çalışır. Kullanım için ağa bağlanılması zorunludur.
- Sistem internet tabanlı olduğundan, ağda yaşanan kesintiler telefonların çalışmasında kesintiye neden olur.
- Kampüslerimizde bulunan çoğu ağ altyapımızda telefonun harici bir kaynak ile beslenmesine ihtiyaç duyulmaz. Ancak, bazı alanlarda internet kablosu takılı olmasına rağmen telefon aktif olmuyorsa harici bir adaptör gerekebilir.
- IP telefon setleri adınıza tanımlıdır. Oda, bina değiştirseniz bile aynı numara ile aranıp arama yapabilirsiniz.

# **IP Numara Bloğu ve Dâhili Numaralar**

- 0326 310 1000 ile 0326 310 2999 arasında yer alan 2000 adet numara bloğu üniversitemize tahsis edilmiştir ve kurum içi dağıtımı yapılmıştır.
- 1000 ile 2999 arasında yer alan son 4 rakam, aynı zamanda kullanıcının dâhili numarasıdır.
- Kurum içi aramalar sadece dâhili numaralar tuşlanarak yapılabilmektedir.
- Dışarıdan aramalarda 0326 310 tuşlandıktan sonra 4 rakamlı dâhili numara da tuşlanarak doğrudan dahili kullanıcı aranabilmektedir.
- Dışarıyı arama yetkisi verilen kullanıcılar dışarıyı aramadan önce 9 tuşuna basmalıdır.
- Dışarıdan gelen aramalarda arayan numara bilgisi ekranda gözükmekte, yetki verilen kullanıcının dışarıyı araması durumunda 10 haneli numarası karşı tarafta görünmektedir.
- Dâhili kullanıcının bilinmediği ve santral görevlisi tarafından yönlendirme yapılması gereken dışarıdan gelen aramalar 0326 310 10 10 ve 0326 310 10 11 numaraları üzerinden gerçekleşecektir.

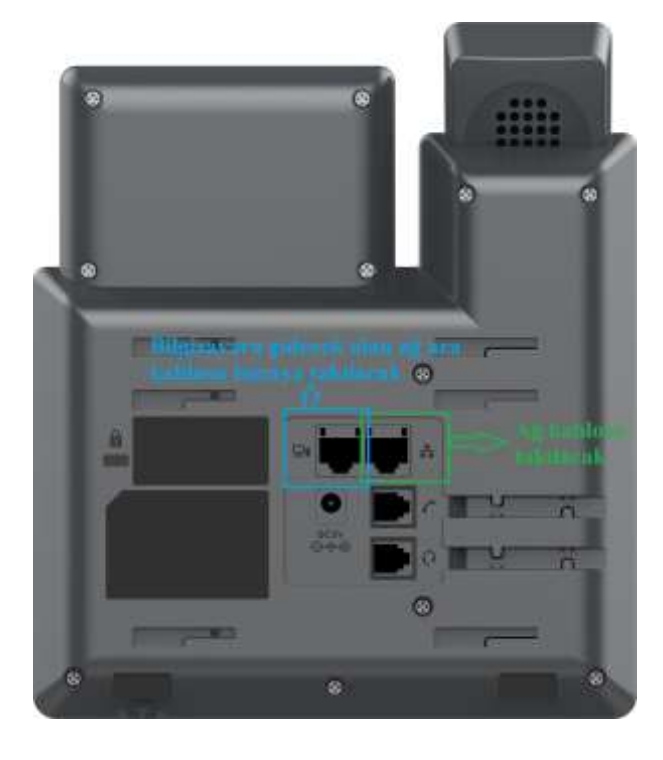

# **Telefon Setinin Ağa Bağlanması**

- Tek internet kablosu ile hem telefonunuzu çalıştırabilir hem de bilgisayarınızın internet bağlantısını sağlayabilirsiniz.
- Odanızda bulunan internet kablosu yukarıdaki görselde yeşil renkle işaretlenmiş olan porta takılmalıdır.
- Bilgisayarınıza gidecek olan internet kablosunun bir ucu ise yukarıdaki görselde mavi renkle işaretlenmiş porta takılmalıdır.
- Telefon setinin aktif bir ağ bağlantısının olup olmadığı telefon seti tuş takımının yanında yer alan yönlendirme tuş grubundan yukarı yönlendirme tuşuna basılır. Ekranda IP numarası görünüyorsa aktif ağ bağlantısı bulunuyor demektir. Bulunmuyorsa Bilgi İşlem Daire Başkanlığı ile iletişim sağlayınız.

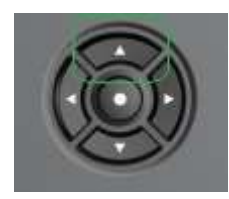

# **İlk kullanım:**

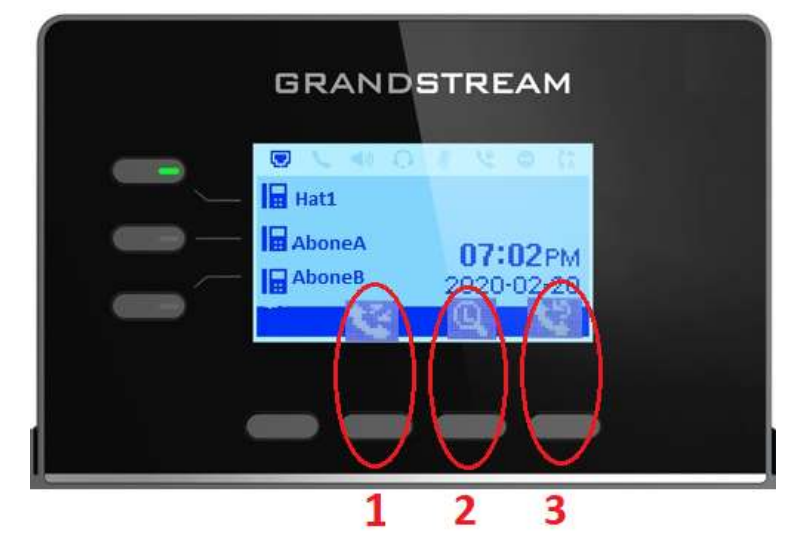

- Telefonun bağlantıları yapıldığında 10 saniye içerisinde LCD ekranında hat bilgileri ve tarih saat bilgileri görüntülenir, aksi durumda Bilgi İşlem Daire Başkanlığı ile iletişime geçilir.
- Ekrandaki 1, 2 3 numaralarıyla işaretlenen ekran tuşlarının açıklamaları aşağıdadır.
	- Arama geçmişi: Geçmiş, gelen-giden aramalar listelenir, istenilen numara üzerine yön tuşları ile geçilerek arama gerçekleştirilebilir. İstenirse en sağdaki softkey tuşuna basılarak geçmiş aramalar silinebilir.
	- Telefon rehberidir. tuşlandığında, ekrana abc, ABC, Ab2, 123 seçeneklerinin olduğu başka bir ekran gelir.

Varsayılan olarak abc seçilidir, abc altındaki ekran tuşu ile 123 veya ABC seçenekleri aktif edilebilmektedir. "abc" ile rehber harf ile sorgulanır, "123" ile rehber dâhili telefon numarası ile sorgulanıp arama için seçilebilir.

Son aranan numarayı tekrar arar.

## **Arama Yapmak**

- Ahizeyi/Kulaklığı kaldırınız veya hoparlörü etkinleştirmek için hoparlör tuşuna basınız.
- Hat, çevir sesi verecek ve ilgili hattın LED'i yeşil yanacaktır.
- Çevir sesi aldığınızda, telefon numarasını giriniz.

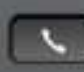

GÖNDER düğmesine basınız veya "ARA" tuşuna basınız.

# **Arama Yanıtlama**

Tek Gelen Çağrı:

Ahizeyi/kulaklığı kaldırarak veya HOPARLÖR yanıtlayınız.

Birden Fazla Gelen Çağrı:

 Bekleyen bir çağrı olduğunda, kullanıcılar bir Çağrı Bekletme tonu duyacaktır. Bir sonraki gelen çağrı ekranda görünecektir. Gelen çağrıyı Yanıtla ekran tuşuna basarak yanıtlayabilirsiniz. Mevcut çağrı beklemeye alınacaktır. Çağrılar arasında geçiş yapmak için yukarı veya aşağı tuşuna basınız.

## **Çağrıyı Sonlandırma**

• Bir çağrıyı, çağrıyı sonlandırma **elektive bulu** ekran tuşuna basarak veya telefonu kapatarak sonlandırabilirsiniz.

# **Çağrı Bekletme/Çağrı Tutma**

- Kullanıcılar, devam eden bir çağrı sırasında BEKLET **kullanıcılar** softkey tuşuna basarak çağrıyı beklemeye alabilirler. Aktif HAT tuşu yeşil yanıp sönecektir (GRP2602/GRP2603/GRP2604). Çağrı, Beklet tuşuna tekrar basılarak sürdürülebilir.
- Yeni bir çağrı geldiğinde, çağrı ekranı yeni gelen çağrı bilgilerini gösterecek ve aktif çağrı sırasında çağrı bekletme tonu (kesikli ton) duyulacaktır. İki çağrı ekranı arasında geçiş yapmak için YUKARI/AŞAĞI tuşlarını kullanın.
- Kullanıcılar, yeni çağrıyı Yanıtla **kullanarak** softkey tuşunu kullanarak yanıtlamayı, Reddet **softkey tuşunu kullanarak reddetmeyi**,

Aktar/Yönlendir **1988** softkey tuşunu kullanarak yönlendirmeyi veya

Sessize al **standar** softkey tuşunu kullanarak çağrıyı sessize almayı secebilirler. Sessize al tuşuna basıldığında, çağrı bekletme tonu sessize alınacaktır.

# **Zil Sesini Ayarlama**

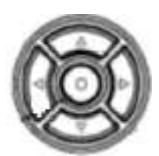

Navigasyon tuşunun orta kısmında bulunan Tamam. Tuşu ile menü' ye giriş yapılır.

- Aşağı ok tuşu ile Ayarlar bölümüne girilir.
- Aşağı ok tuşu ile Temel Ayarlar bölümüne girilir.
- Sesler bölümü' ne girilir..
- Hesap Zil Sesi bölümüne girilir.
- Sağ/Sol ok tuşu ile istenilen melodi seçilir.

# **Çağrı Aktarma (GRP2601/GRP2602/GRP2603/GRP2604)**

Bir aramada olduğunuz ve aramayı başka bir tarafa aktarmak istediğiniz varsayılırsa:

### **Kör Transfer**

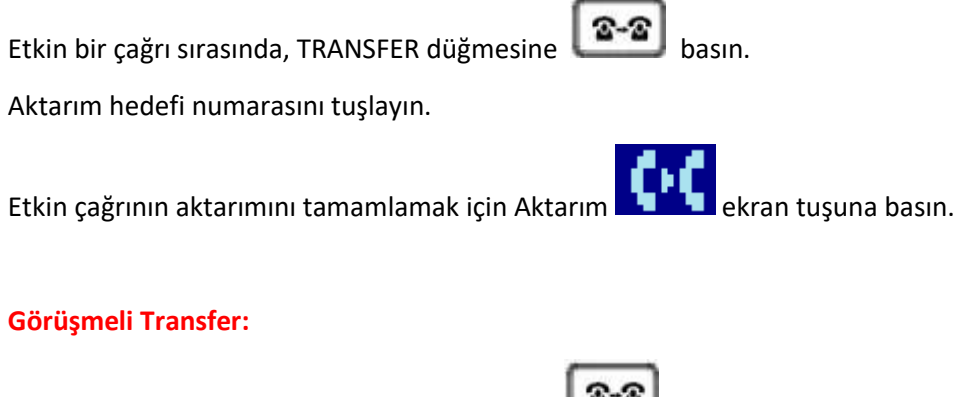

Etkin bir çağrı sırasında, TRANSFER düğmesine

Aktarım hedefi numarasını tuşlayın ve arama **karalı ku** ekran tuşuna basın.

İlk arama bekletilecek ve aktarma hedefiyle yeni bir arama başlatılacaktır.

İkinci çağrı cevaplandığında, Kullanıcılar başlangıçtaki çağrıya geçmek için Anahtarı Değişti

ekran tuşuna basabilirler (İkinci arama beklemeye alınır) veya aktarmaya basın  $\blacksquare$   $\blacksquare$  aktarımı tamamlamak için ekran tuşuna basınız.

### **Yönlü Konferans**

GRP260x, en fazla 5 konferans çağrısını barındırabilir.

İlk çağrıyı başlatılır.

Bir çağrı aktif olduğunda, konferans daveti **elektik bir akta** ekran tuşuna basınız ve ikinci konferans numarasını çeviriniz.

Aranan numara çağrıyı yanıtladığında, konferans otomatik olarak kurulacaktır.

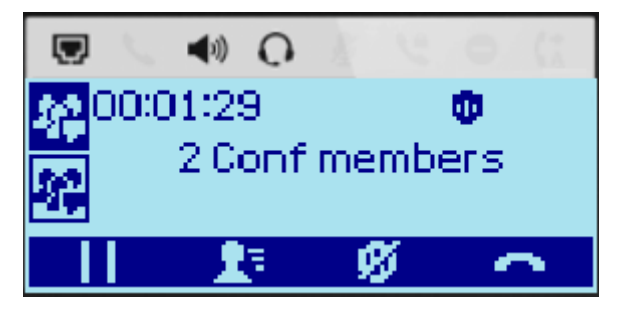

*3'lü konferans görüşmesi örneği.*

### **Konferans Üyelerini Görüntüleme**

Kullanıcılar, konferans bilgisi $\begin{bmatrix} 1 & 1 \end{bmatrix}$ ekran tuşuna basarak konferans üyelerini görüntüleyebilirler. Konferans üyelerine ait bilgiler daha sonra görüntülenecektir.

### **Konferans üyelerini çıkarma:**

Konferans sırasında, konferans bilgisi $\begin{array}{c} \blacksquare \blacksquare$ ekran tuşuna basarak konferans üyelerini görüntüleyin. Ardından YUKARI/AŞAĞI tuşlarını kullanarak bir üye seçin ve seçilen numarayı konferanstan çıkarmak

için çıkarma $\blacksquare$ ekran tuşuna basın.

### **Konferansı sonlandırma**

Kullanıcılar, konferans çağrısını sonlandırmak için Çağrıyı Sonlandır **ekran tüşünün** ekran tuşuna basabilir veya aramayı kapatarak çağrıyı sonlandırabilirler.

### **Notlar:**

Konferans üyelerini görüntülemek ve çıkarmak sadece telefonun konferans sahibi olması durumunda mümkündür.

Konferans çağrısını başlatan taraf, konferansın tamamı boyunca konferansta kalmalıdır.

### **Telefon Özellikleri**

### **Hoparlör ve Kulaklık (Speaker) Kullanma**

Ahize, Hoparlör ve Kulaklık Modu

GRP260X, kullanıcıların çağrı yaparken ahize, hoparlör veya kulaklık arasında geçiş yapmalarına olanak tanır. Ahizeye geçmek için Ahize Anahtarına basın; kulaklık moduna geçmek için Kulaklık düğmesine

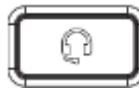

口盒 basın veya hoparlöre geçmek için Hoparlör düğmesine basın.

### **Ses Ayarları**

Ses seviyesini kullan  $\begin{array}{ccc}\n\hline\n\end{array}$  telefon boştayken zil sesini ayarlamak için düğmesine basın. Çağrı ses düzeyini ayarlamak için etkin bir çağrı sırasında ses düzeyi düğmesine basın.